全国高校生プログラミングコンテスト

# CHaser2009

## ステップアップヒント3

#### 【競技サーバを起動するバッチファイル】

競技サーバを起動するには、バッチファイル(CHaser2009.bat)をダブルクリック して「java edu.procon.Server2009」とコマンドを打たなければなりません。

競技をするたびにコマンドを打つのは面倒なので、サーバを起動するバッチファイ ルを作りましょう。

program フォルダに、CHaser2009ServerStart.bat というファイルを作り、メモ帳 などで以下のプログラムを入力します。

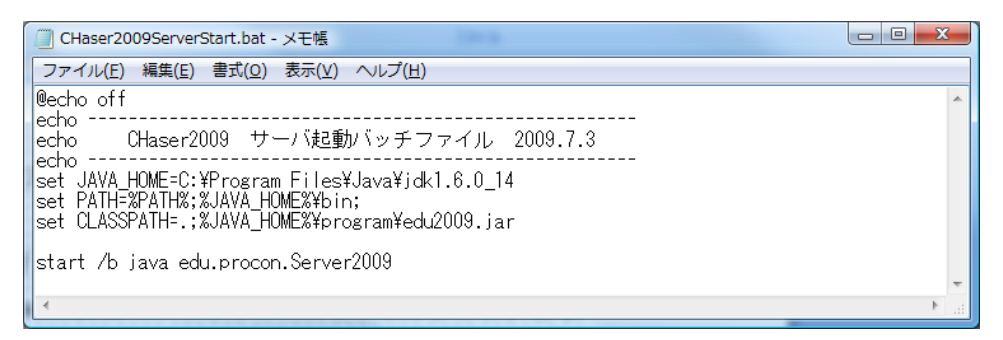

【画面 19】競技サーバ起動用のバッチファイル

こうすれば、バッチファイルをダブルクリックするだけで競技サーバが起動します。 同様に、対戦プログラムを起動するバッチファイルも作ってみましょう。

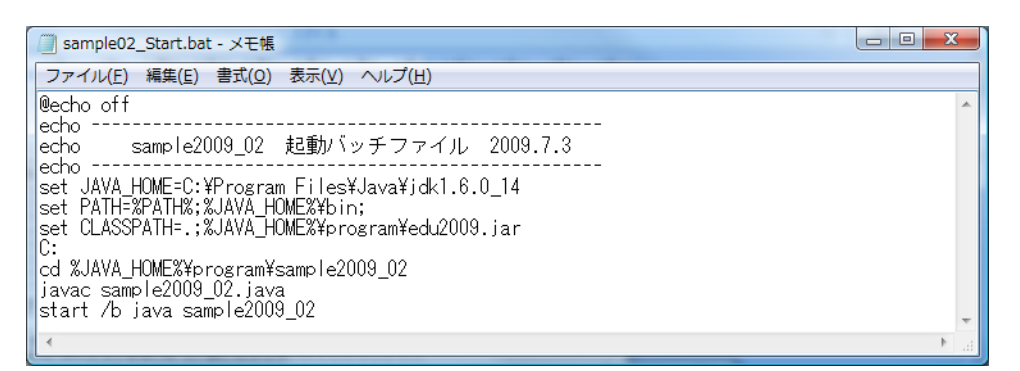

【画面 20】サンプルプログラム起動用のバッチファイル

このバッチファイルは、プログラムが保存されているフォルダまで移動して、コン パイルをした後、プログラムを実行します。もし、プログラムにエラーがあれば、コ ンパイラがエラーメッセージを出力し、バッチファイルを終了します。

「sample2009\_02」の部分を変更すれば別のプログラムでも使用できます。

#### 【サンプルプログラム3】アイテム回収処理と相手への対応を追加したプログラム

program フォルダの下に「sample2009\_03」という名前のフォルダを作り、次のプ ログラムを入力します。プログラム名は「sample2009\_03.java」です。

#### 【動作】

- ・相手が上下左右にいた場合、その方向にブロックを put します。
- ・アイテムが上下左右にあった場合、その方向に walk してアイテムを回収します。
- · その他は、sample2009 02.java と同じです。
- ·old\_mode という変数を使用して、1つ前のモード番号を格納します。

#### 【sample2009\_03.java】

```
1
2
3
4
5
6
7
8
9
10
11
12
13
14
15
16
17
18
19
20
21
22
23
24
25
26
27
28
29
30
31
32
33
34
35
36
37
38
39
40
    public class sample2009_03 {
        public static void main(String[] args) {
           int[] value;
          value = new int[10];
          int mode = 1. /* 現在のモード */
             old mode = 1; /* 前のモード */
           /********** 競技サーバに接続する **********/
          edu.procon. Connect2009 target;
          target = new edu.procon. Connect2009 ("全プロ3");
           while (true) {
              value = target.getReady();
              if (value[0] == 0) break;
               /********** 周囲(上下左右)に相手がいるかチェック **********/
              if(value[2]==1 || value[4]==1 || value[6]==1 || value[8]==1) {
                  mode = 90; /* mode を 90 に変更する */
     }
               /********** 周囲(上下左右)にアイテムがあるかチェック **********/
               if(value[2]==3 || value[4]==3 || value[6]==3 || value[8]==3){
                 old mode = mode; /* 現在のモードを old mode に保存する */
                  mode = 20; /* mode を 20 に変更する */
     }
               /********** mode で分岐する **********/
               switch (mode){
                  case 1: /* 壁にぶつかるまで上に移動する */
                    if(value[2] == 2) { /* 上にブロックがあったら */
                        value = target.walkRight( ); /* 右に移動し */
                       mode = 2; 2 /* mode を 2 に変更する */
     }
                     else{ /* そうでなければ、上に移動する */
                       value = target.walkUp();
     }
                     break;
                  case 2: /* ブロックにぶつかるまで右に移動する */
                    if (value[6] == 2)
```

```
41
42
43
44
45
46
47
48
49
50
51
52
53
54
55
56
57
58
59
60
61
62
63
64
65
66
67
68
69
70
71
72
73
74
75
76
77
78
79
80
81
82
83
84
85
86
87
88
89
90
91
92
93
94
95
                        value = target.walkDown( );
                       mode = 3;
     }
                     else{
                       value = target.walkRight();
     }
                     break;
                  case 3: /* ブロックにぶつかるまで下に移動する */
                    if(value[8] == 2)value = target.walkLeft();
                       mode = 4;
     }
                     else{
                       value = target.walkDown();
     }
                     break;
                  case 4: /* ブロックにぶつかるまで左に移動する */
                    if(value[4] == 2)value = target.walkUp();
                       mode = 1;
     }
                     else{
                       value = target, walkLeft();
     }
                     break;
                  case 20: /* 周囲にアイテムがあったら、取りに行く */
                     /* 上にアイテムがあったら、上に walk する */
                    if(value[2] = 3) value = target.walkUp();
                     /* 左にアイテムがあったら、左に walk する */
                    else if(value[4] == 3) value = target.walkLeft();
                     /* 右にアイテムがあったら、右に walk する */
                    else if(value[6] == 3) value = target.walkRight();
                     /* 下にアイテムがあったら、下に walk する */
                     else value = target.walkDown();
                    mode = old mode; /* モードを元に戻す */
                     break;
                  case 90: /* 周囲に相手がいたら、put する */
                     /* 上に相手がいたら、上に put する */
                    if(value[2] == 1) value = target.putUp();
                     /* 左に相手がいたら、左に put する */
                    else if(value[4] == 1) value = target.putLeft();
                     /* 右に相手がいたら、右に put する */
                    else if(value[6] == 1) value = target.putRight();
                    /* 下に相手がいたら、下に put する */
                    else value = target.putDown();
                     break;
              }
              /********** 制御情報が 0 だったら終了する **********/
             if(value[0] == 0) break; }
           /********** 競技サーバから切断する **********/
           target.exit( );
        }
    }
```
## 【プログラム説明】

①変数の宣言

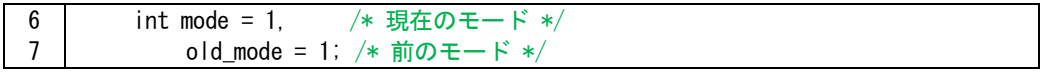

動作の種類を記憶させる mode を宣言します。old\_mode はアイテム回収処理をした 後に元のモードに戻るために必要で、1 つ前のモード番号を記憶させておきます。

②チーム名

11 target = new edu.procon. Connect2009(" $\angle$  $\angle$  $\Box$  3" );

edu.procon.Connect2009 クラスを使って競技サーバに接続します。「サンプルプロ グラム3」なので、チーム名を「全プロ3」にしました(変更しても構いません)。

③周囲(上下左右)に相手がいるかチェック

```
17
18
19
        /*********** 周囲 (上下左右) に相手がいるかチェック ***********/
         if(value[2]==1 || value[4]==1 || value[6]==1 || value[8]==1){
            mode = 90; /* mode を 90 に変更する */
```
CHaser2009 は、相手にブロックを put して勝利することが一番の目的です。サー バから戻り値で相手は「1」なので、if 文を使って判断します。「value[2]==1」は上に 相手がいるか?という意味です。同様に「value[4]==1」は左に相手がいるか?という 意味になります。「||」は論理和(OR)をする演算子で、上(value[2])または左(value[4]) または右 (value[6]) または下 (value[8]) に相手がいるか?という意味になります。

もし、相手がいたら mode を 90 にします。

|   | $[1]$ | value value value<br>$\lceil 2 \rceil$ | [3] |  |
|---|-------|----------------------------------------|-----|--|
| 左 | $[4]$ | value value value<br>$\lceil 5 \rceil$ | [6] |  |
|   | $[7]$ | value   value   value<br>[8]           | [9] |  |
|   |       |                                        |     |  |

【図 6】サーバの戻り値の格納先

④mode=90 の処理

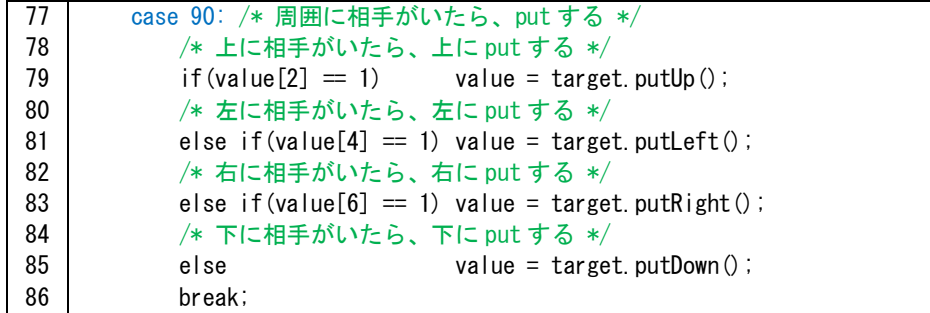

switch 文を使って mode の値で分岐処理を行います。mode=90 の場合、上下左右に 相手がいるので、相手のいる方向に put し勝利となります。

⑤周囲(上下左右)にアイテムがあるかチェック

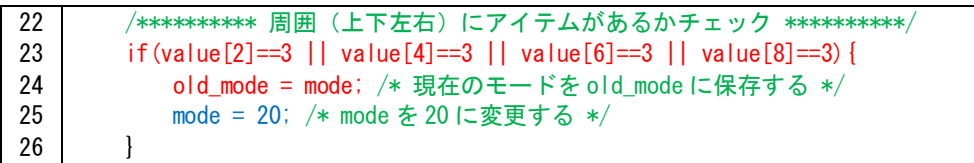

相手への処理と同様で if 文を使用して周囲にアイテムがあるか判断します。アイテ ムは「3」です。アイテムを回収したあと元のモードに戻らなければならないので old\_mode に現在のモード番号を格納してから、mode に 20 を格納します。

⑥mode=20 の処理

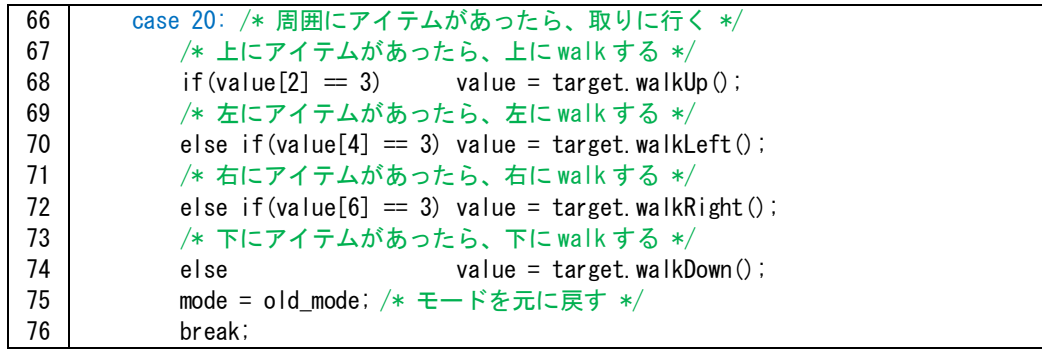

mode=20 の場合、上下左右にアイテムがあるので、その方向に walk します。アイ テムを回収したあと、元のモードに戻らなければならないので old\_mode の値を mode に代入します。

現在、使用しているモードは表 4 の通りです。

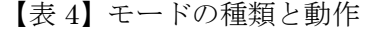

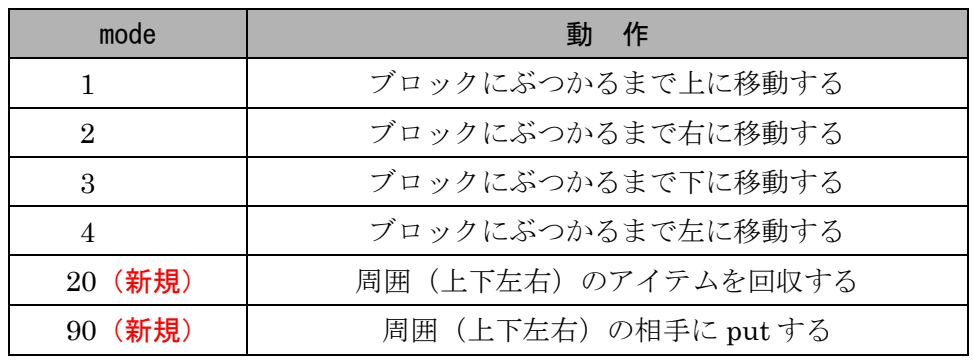

#### 【発展】

今回追加したプログラムは上下左右しか対応していないので、斜め方向(右上、右 下、左上、左下)に対応できるモードを新たに作らないといけません。